## **Rezerwacja zasobów w bibliotece II Liceum Ogólnokształcącego w Nowogardzie**

Ze strony szkoły wybieramy **Czytelnia i biblioteka** a następnie "Logowanie do **Katalogu OPAC"** *(dostępne również w zakładce e-Szkoła).*

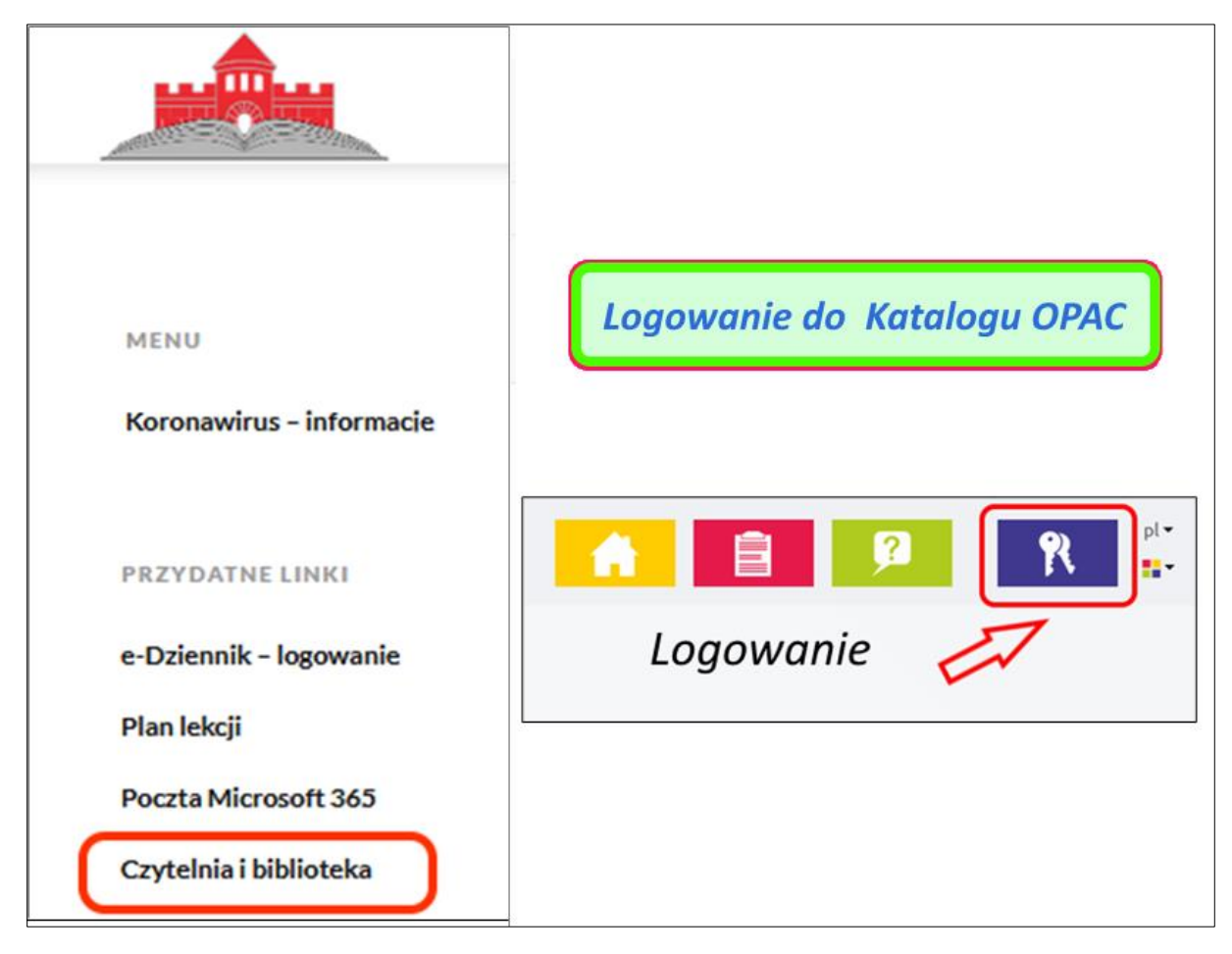

Parametry logowania są takie same jak do dziennika Vulcan.

Po zalogowaniu wykorzystując dostępne narzędzia wyszukujemy pozycję w katalogu biblioteki.

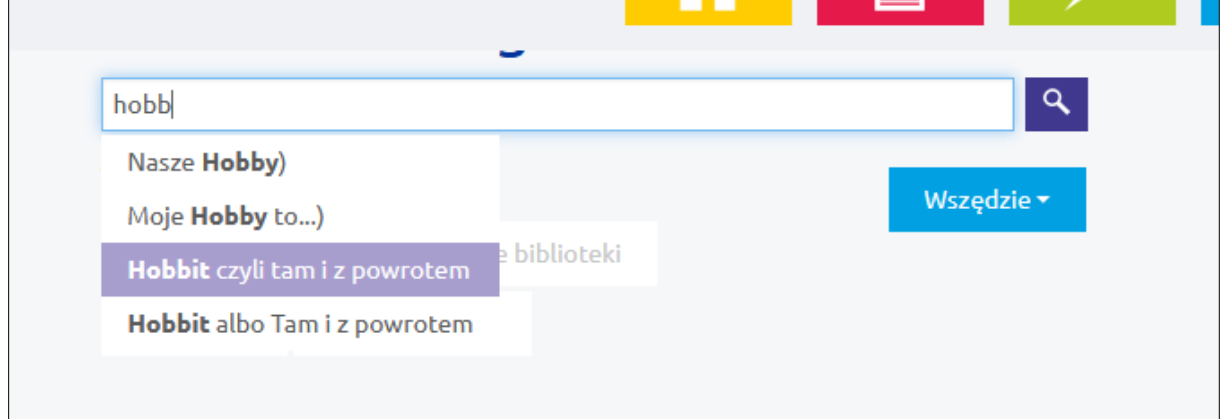

Następnie wybieramy z listy interesującą nas pozycję.

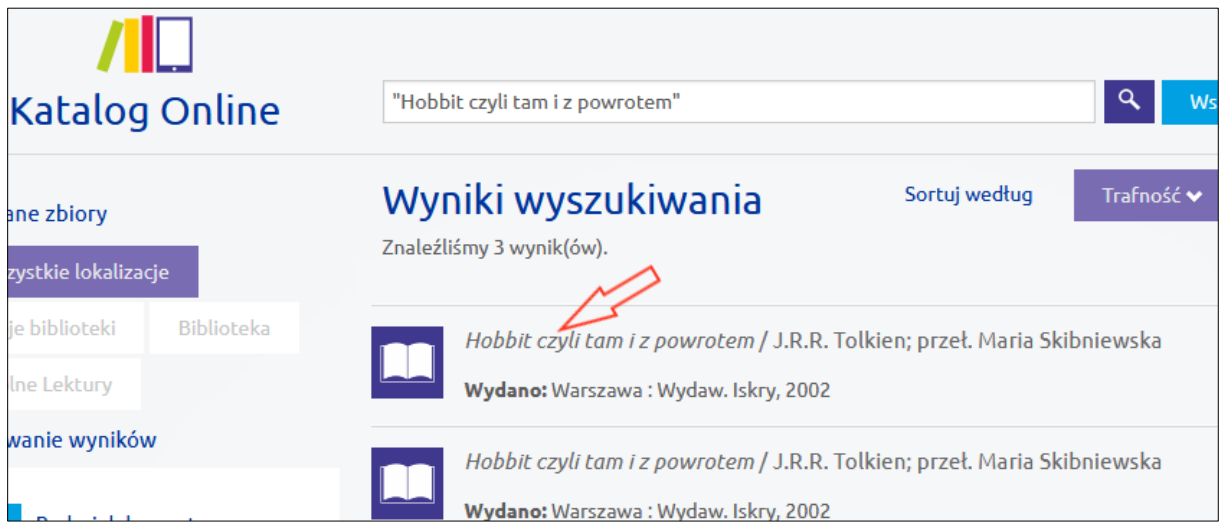

Sprawdzamy dostępność a następie rezerwujemy dostępny egzemplarz.

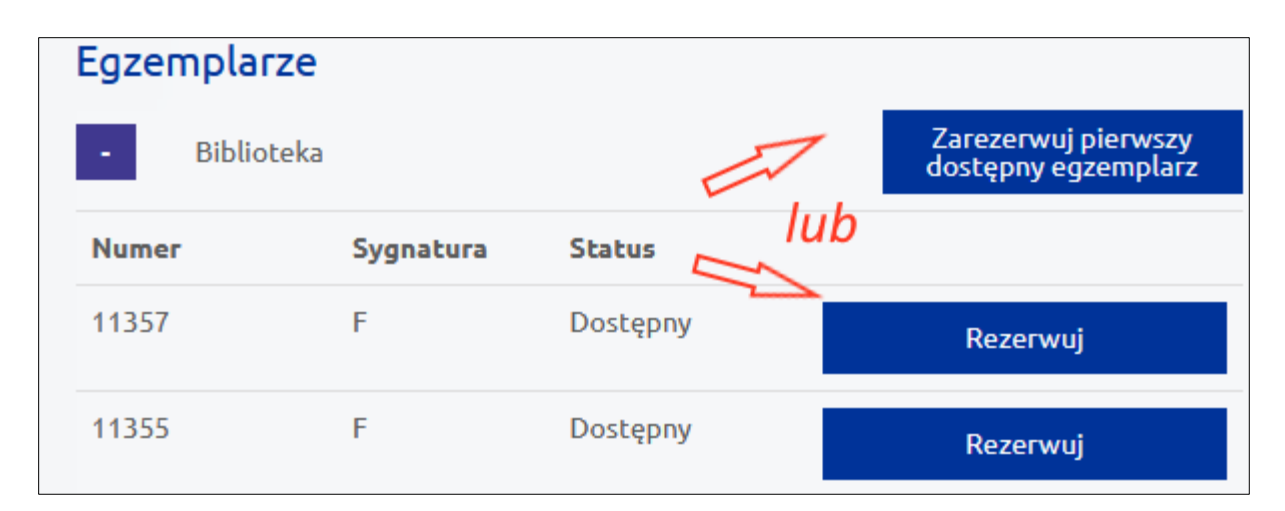

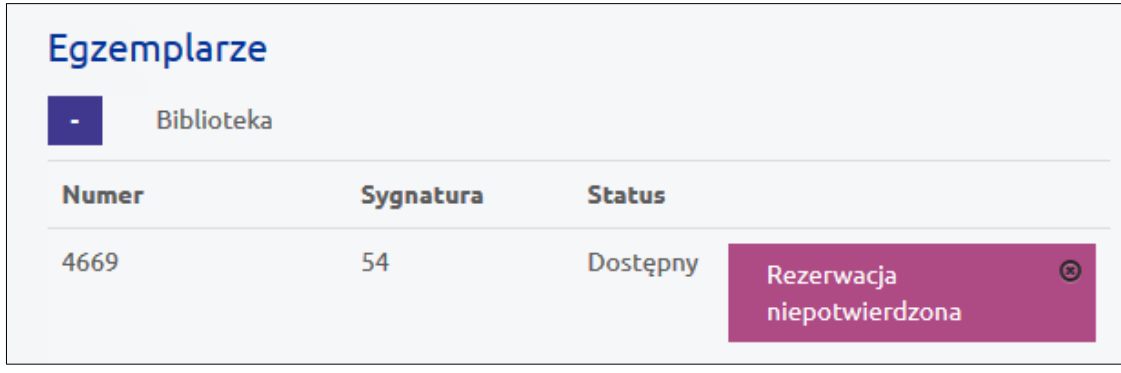

System poinformuje o wykonaniu rezerwacji

Na adres poczty internetowej automatycznie zostaną przesłane wiadomości o wpłynięciu rezerwacji do systemu, (**wiadomości wysyłane są w dni w których odbywają się zajęcia szkolne, proszę sprawdzić czy wiadomości nie trafiły do** *"wiadomości śmieci"*)

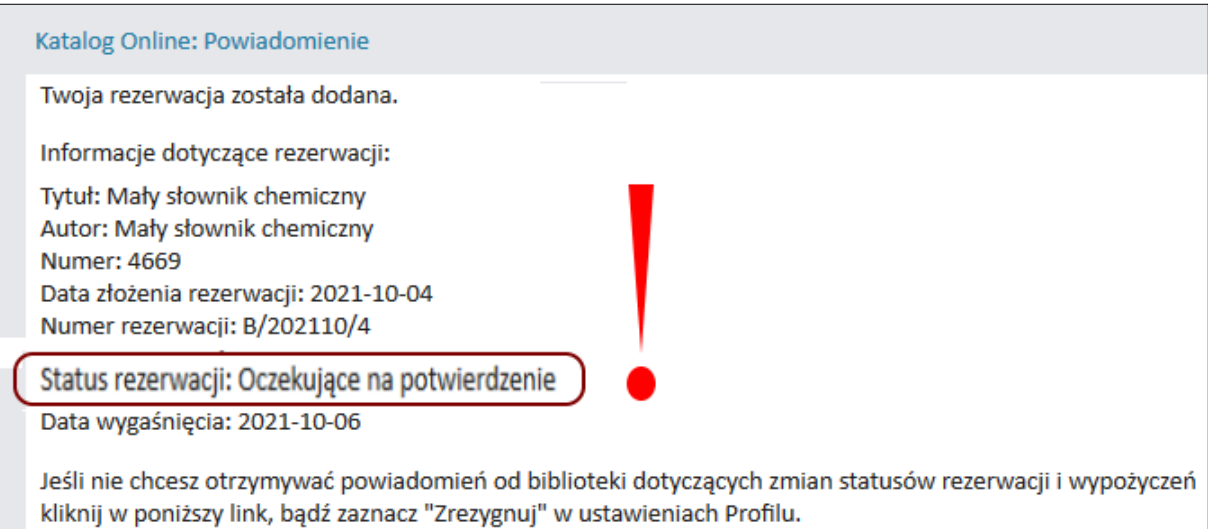

oraz o potwierdzeniu rezerwacji przez bibliotekarza.

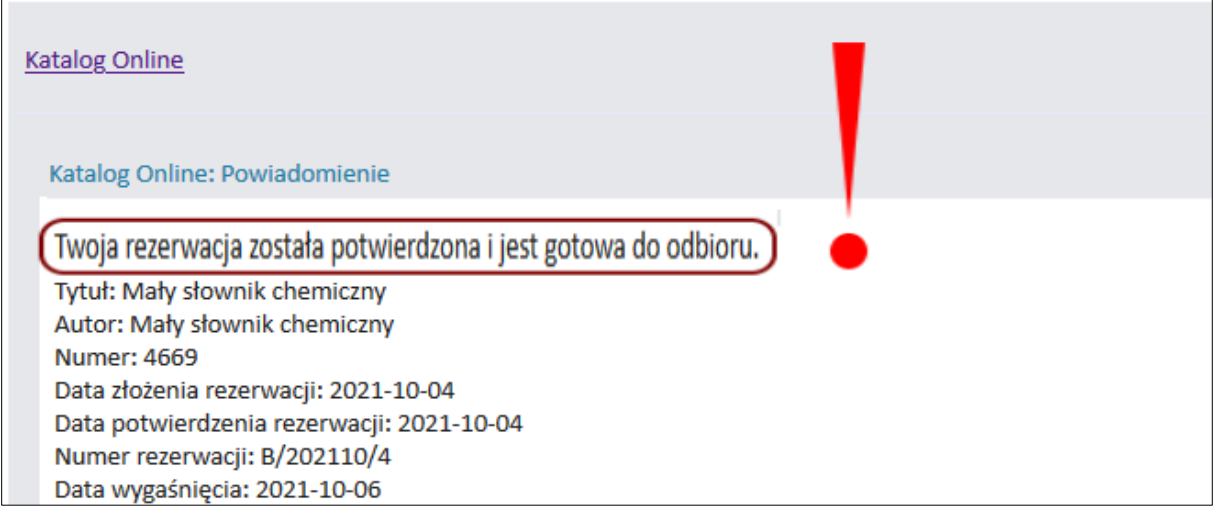